## السلام عليكم اقدم لحضراتكم شرح عن كيفية انشاء حساب على جوجل سكولار واضافته على الصفحة الشخصية على موقع الكلية الرسمي ١- الدخول من خلال متصفح جوجل كروم وكتابة العنوان التالي https://scholar.google.com.eg/schhp?hl=ar او اكتب بالعربي جوجل سكولار في البحث في جوجل | X |الباحث العلمي من Google C scholar.google.com 2- اضغط على تسجيل الدخول تسجيل الدخول Google Jolell jalill

انطلق بمعاونة العمالقة

 $\alpha$ 

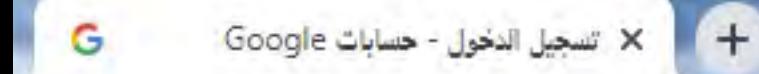

ᆗ

75

O

Ps

C ■ accounts.google.com/signin/v2/identifier?hl=ar&continue=https%3A%2F%2Fscholar.googl... ■  $\vec{B}$  $\leftarrow$  $\rightarrow$ ÷  $\vec{r}$ G. O

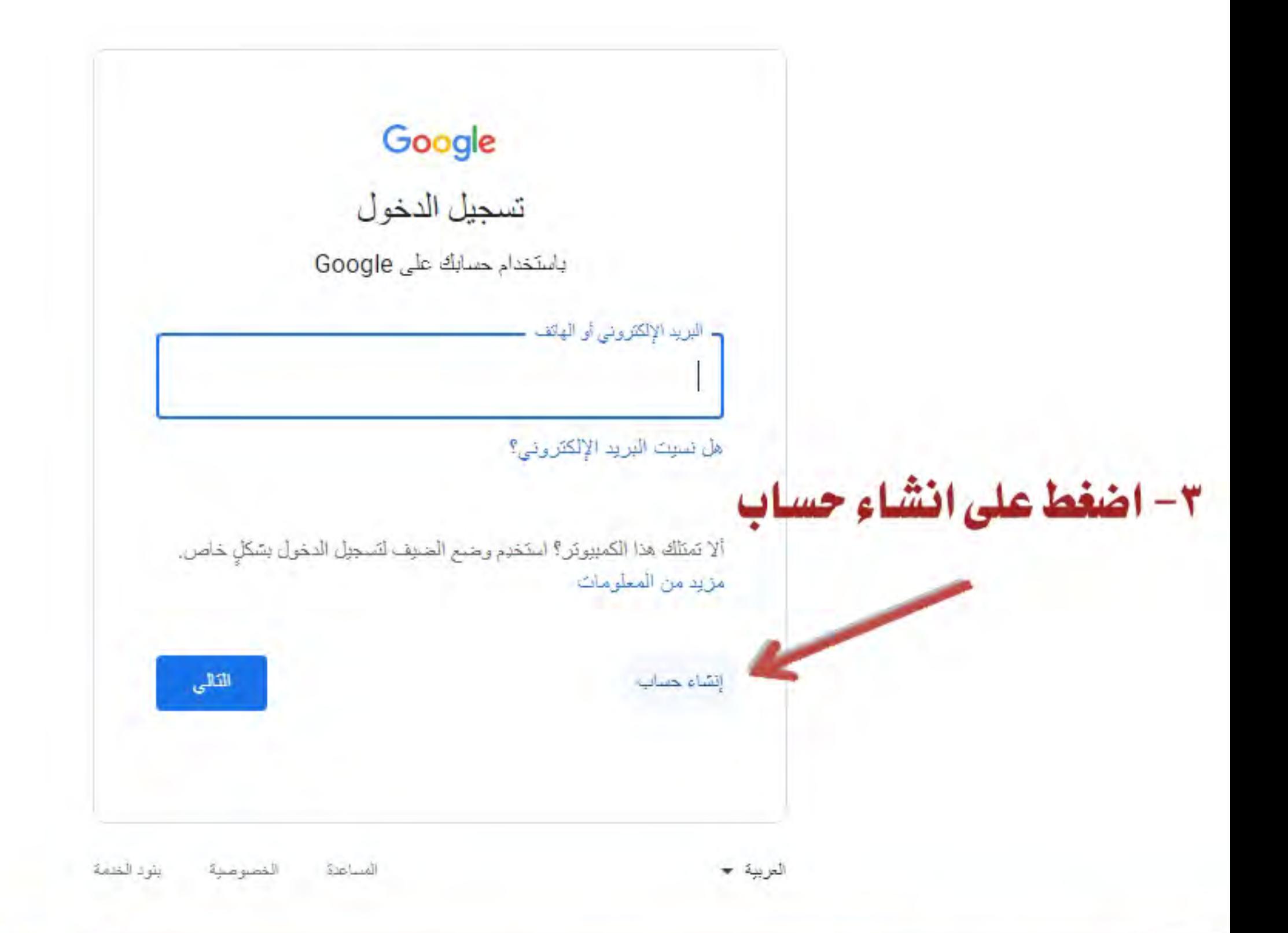

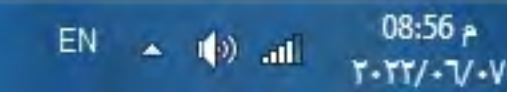

 $\begin{array}{|c|c|c|c|c|} \hline \multicolumn{3}{|c|}{\mathbb{R}} & \multicolumn{3}{|c|}{\mathbf{X}} \multicolumn{3}{|c|}{\mathbf{X}} \multicolumn{3}{|c|}{\mathbf{X}} \multicolumn{3}{|c|}{\mathbf{X}} \multicolumn{3}{|c|}{\mathbf{X}} \multicolumn{3}{|c|}{\mathbf{X}} \multicolumn{3}{|c|}{\mathbf{X}} \multicolumn{3}{|c|}{\mathbf{X}} \multicolumn{3}{|c|}{\mathbf{X}} \multicolumn{3}{|c|}{\mathbf{X}} \multicolumn{3}{|c|}{\$ 

 $\check{~}$ 

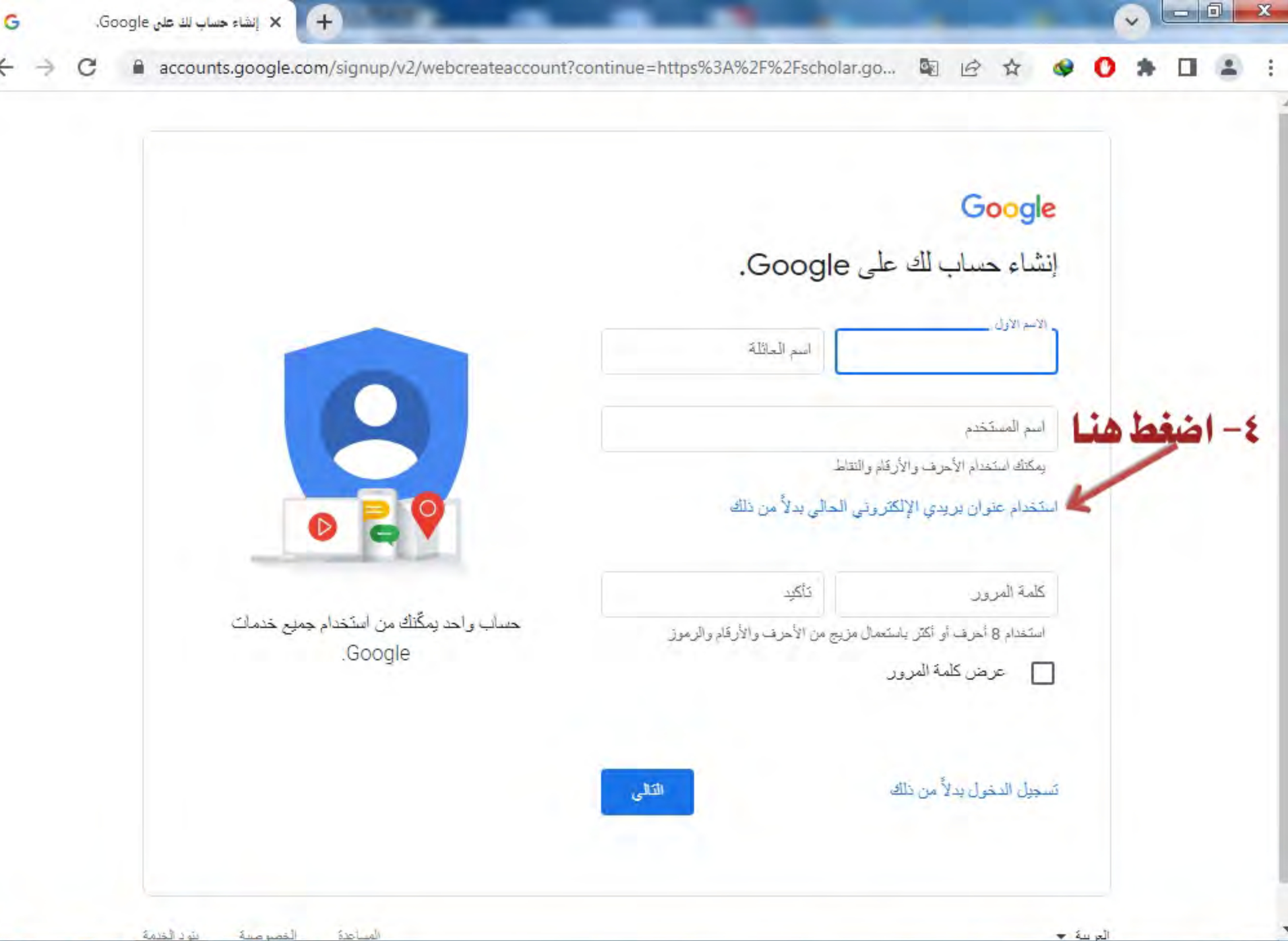

م 08:56

 $T - TT / - V - V$ 

EN

 $\leftarrow$  (0) all

Ps O

 $\leftarrow$ 

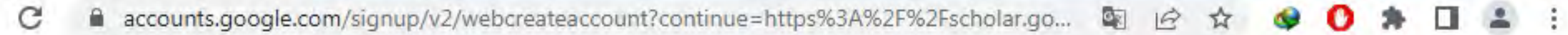

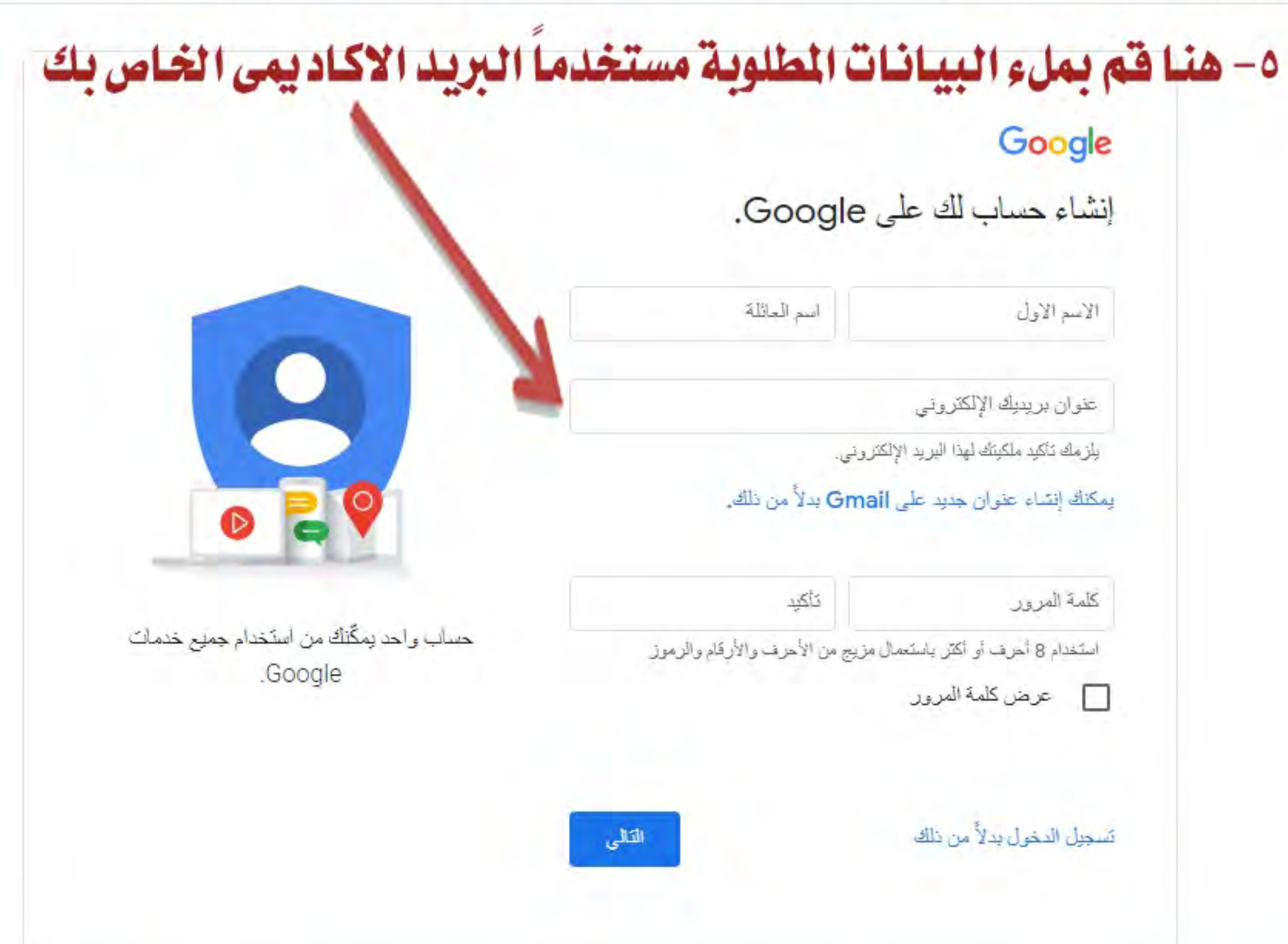

حر سهٔ ۳  $AR$  $\blacktriangle = \langle 0 \rangle$  ad  $\mathbf{x}$ 

A m

v

 $09:45$ <br>۲۰۲۲/۰۷۰۷

 $=$   $\Box$ 

 $\checkmark$ 

نُودُ الْخَدْمَةَ الخصوصية  $610$ 

 $\overline{\mathbf{W}}$ 

 $\mathsf{Ps}$ 

ᆗ

 $\overline{\mathsf{C}}$ 

 $\boldsymbol{+}$ 

X إنشاء حساب لك على Google.

G

 $\leftarrow$ 

∍

G

Ps

(i) about:blank

## آ حذف (C) غير هام حظر المرسل  $\vee$  الرد على الكل  $\vee$

إثبات ملكيتك لعنوان البريد الإلكتروني

## ٦- اذهب الى البريد الاكاديمي الخاص بك للحصول على رمز التحقق من صندوق الرسائل الواردة

① تم حظر بعض المحتويات الموجودة في هذه الرسالة لأن المرسل غير مدرج في قائمة المرسلين الآمنين. أثق في المحتوى الوارد من noreply@google.com. |<br>|ظهار المحتويات المحظورة

<Google <noreply@google.com

It unit Faculty of Education :

 $A \nleftrightarrow A$  $\frac{2}{3}$ 999

الثلاثاء 09:00 07/06/22 مساءً

itessupport@aun.edu.eg

ثم إدخال عنوان البريد الإلكتروني مؤخرًّا للتَّحقق من عنوان بريدك الإلكتروني.

بمكنك استخدام هذا الرمل لإثبات ملكيتك لهذا البريد الإلكتروني.

99012

في حال عدم إرسال أي طلب للحصول على رمز تحقق، يُحتمل أن يكون مستخدم معيَّن قد أخطأ في كتابة عثوان بريده الإلكتروني. يُرجى عدم مشاركة هذا الرمز مع أي طرف آخر، وليس عليك اتخاذ أيَّ إجراء أخر في الوقت الحالي.

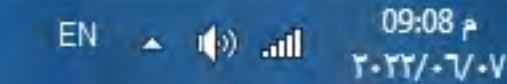

G

 $\leftarrow$ 

 $\rightarrow$ 

→

## ٧- هنا قم بوضع الكود المرسل اليك على البريد الاكاديمي للتحقق Google إثبات ملكيتك لعنوان البريد الإلكتروني يُرجى إدخالُ رمز النَحقق الذي أرسلناه إلى itessupport@aun.edu.eg. وفي حال لم يظهر لك، يُرجى النَحتق من مجلد الرسائل غير المرغوب فيها. ر إنشال الرمز . α الثالي عودة ثم اضغط التالي

بنود الخدمة الغصوصية المساحدة

Ps

م 09:00 EN:  $\leftarrow$  (b) all  $T - TT / - V - V$ 

العوبية \*

 $\checkmark$ 

C accounts.google.com/signup/v2/webpersonaldetails?continue=https%3A%2F%2Fscholar.g...  $\overrightarrow{B}$  $\circledcirc$  $\vec{r}$ 

ky of Education - Outlook - البريد X | X +

م 09:09

 $T - TY - V - V$ 

 $\checkmark$ 

٨- قم بملء هذه البيانات ثم اضغط التالى Google مر حبًا بك في Google itessupport@aun.edu.eg @ دفم البائف (اختباري). ستستخدم Google رقم الهاتف هذا لأخراض تتعلَّق بأمان الحساب فقط، ولن يكون مر نَبًّا للآخرين. وبمكنك في وقت لاحق اختيار ما إذا كان بالإمكان استخدامه لأغراض أخرى.  $\overline{\mathbf{e}}$  $x + x + x$ عام  $x^2$ ÷  $-25$ تاريع مبلادك معلوماتك الشخصية خاصة وأمنة الجثين Ψ لماذا نظلب هذه المعلومات الثالى عودة EN.  $\leftarrow$  (b) all

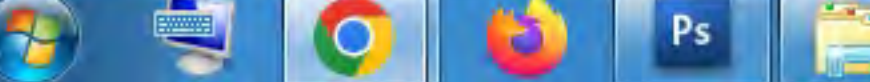

G

←

X إنشاء حساب لك على Google.

 $\Box$  $\mathbf{x}$ w Hy of Education - Outlook - البريد X | + accounts.google.com/signup/v2/webtermsofservice?continue=https%3A%2F%2Fscholar.go...  $\overrightarrow{P}$ ☆ سرسام پیویوں نیاس امروز استعمام مسامات مزيد من المعلومات حول هؤلاء الشركاء المعتبِّين بالإعلانات والقياسات دمج البرانات نجمع أيضًا هذه البيانات من خدماتنا وعبر أجهزتك لهذه الأغراض. على سييل المثال، وذلك بذاءً على إعدادات حسابك، سنعرض الإعلانات المستندة إِلَى معلومات حول الاهتمامات الَّتَى بِمكن أن نستمدها من استخدام "البحث" و"YouTube"، ومضنَخدم البيانات المأخوذة من تريليونات من طلبات البحث لإصدار نماذج التصحيح الإملائي التي نستخدمها في جميع خدماتنا. تتوفَّر لديكَ إمكانية التحكم استنادًا إلى إعدادات حسابك، قد ترتبط بعض هذه البيانات بـ حساب .Google ونحن نتعامل مع هذه البيانات على أنها معلومات شخصية. يمكنك الأن التحكم في كنِفية جمع هذه البيانات واستخدامها من خلال النقر على "مزيد من الخدِارات" أدناه. ويمكنكَ دائمًا تعديل عناصر التحكم لاحقًا أو سحب موافقتُكَ مستَقِلاً من خلال الانتقال إلى حسابي ٨- اضغط أواقق .(myaccount.google.com)

أو أفق

مزيد من الخيار ات پ

الغاء

العربية \*

 $\blacktriangle$  (b) all

EN.

 $09:10<sub>9</sub>$ 

 $T - T T / - V - V$ 

يتود الخدمة المنتاجدة الغصوصية

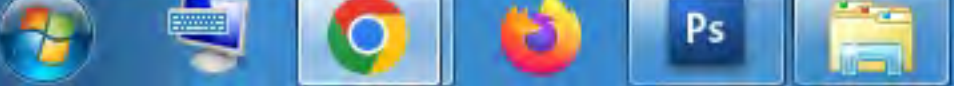

G

 $\leftarrow$ 

C

X إنشاء حساب لك على Google.

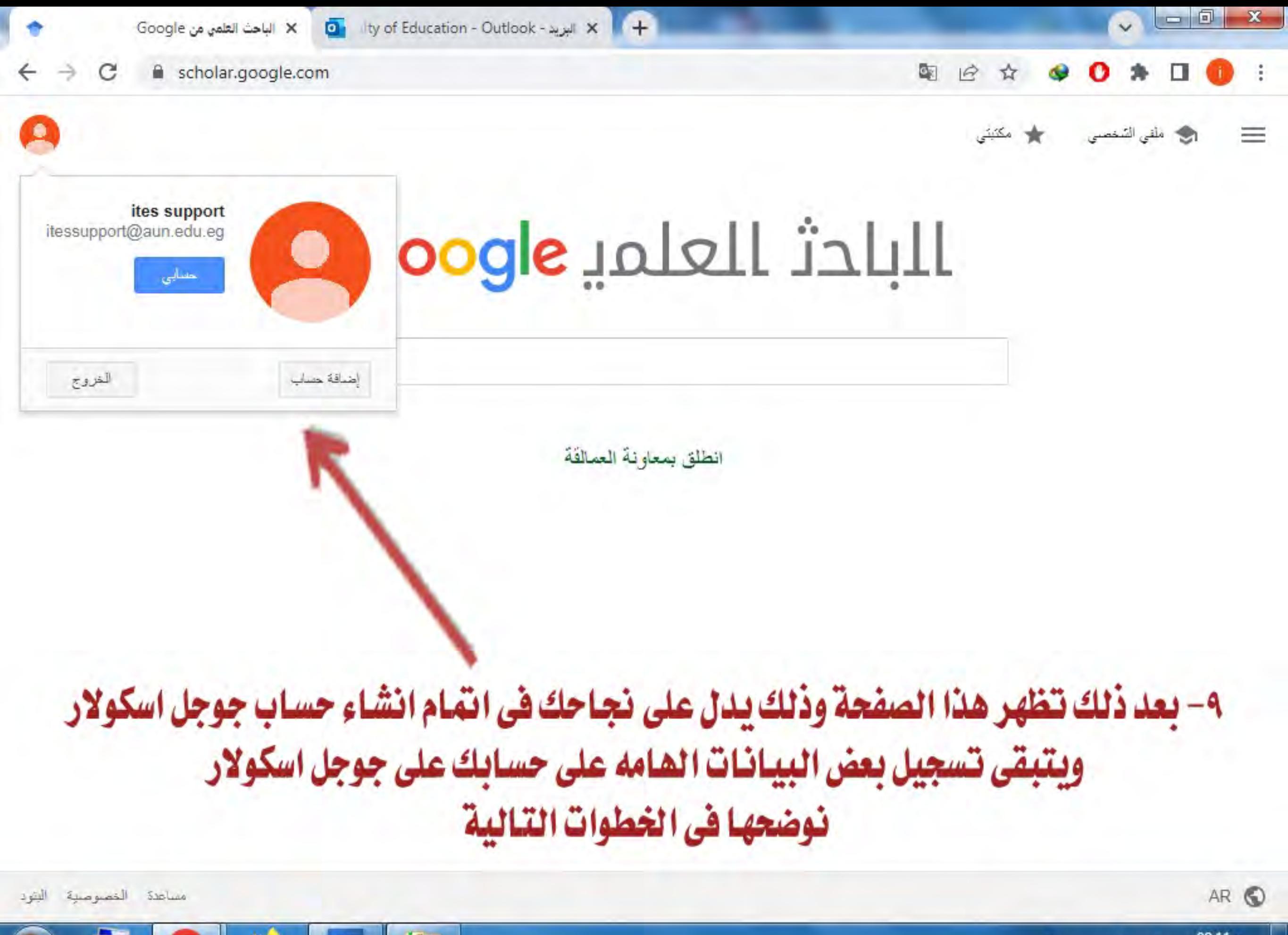

Ps

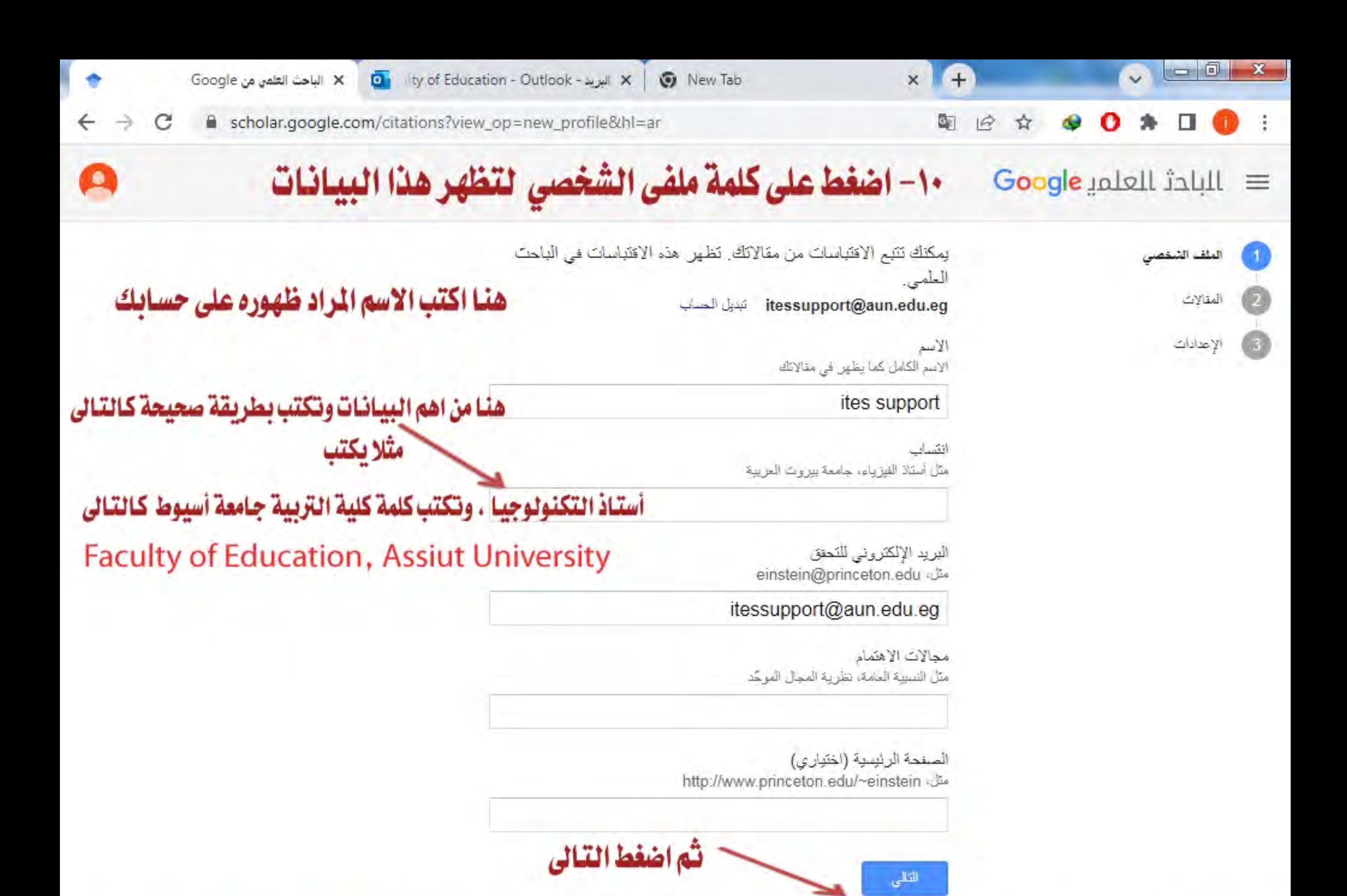

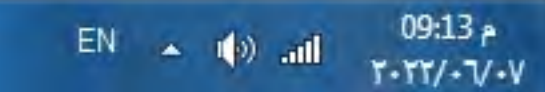

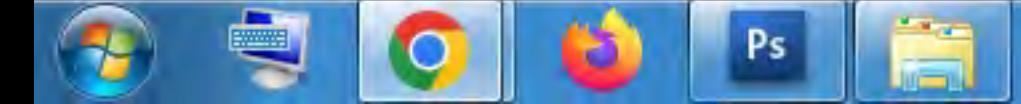

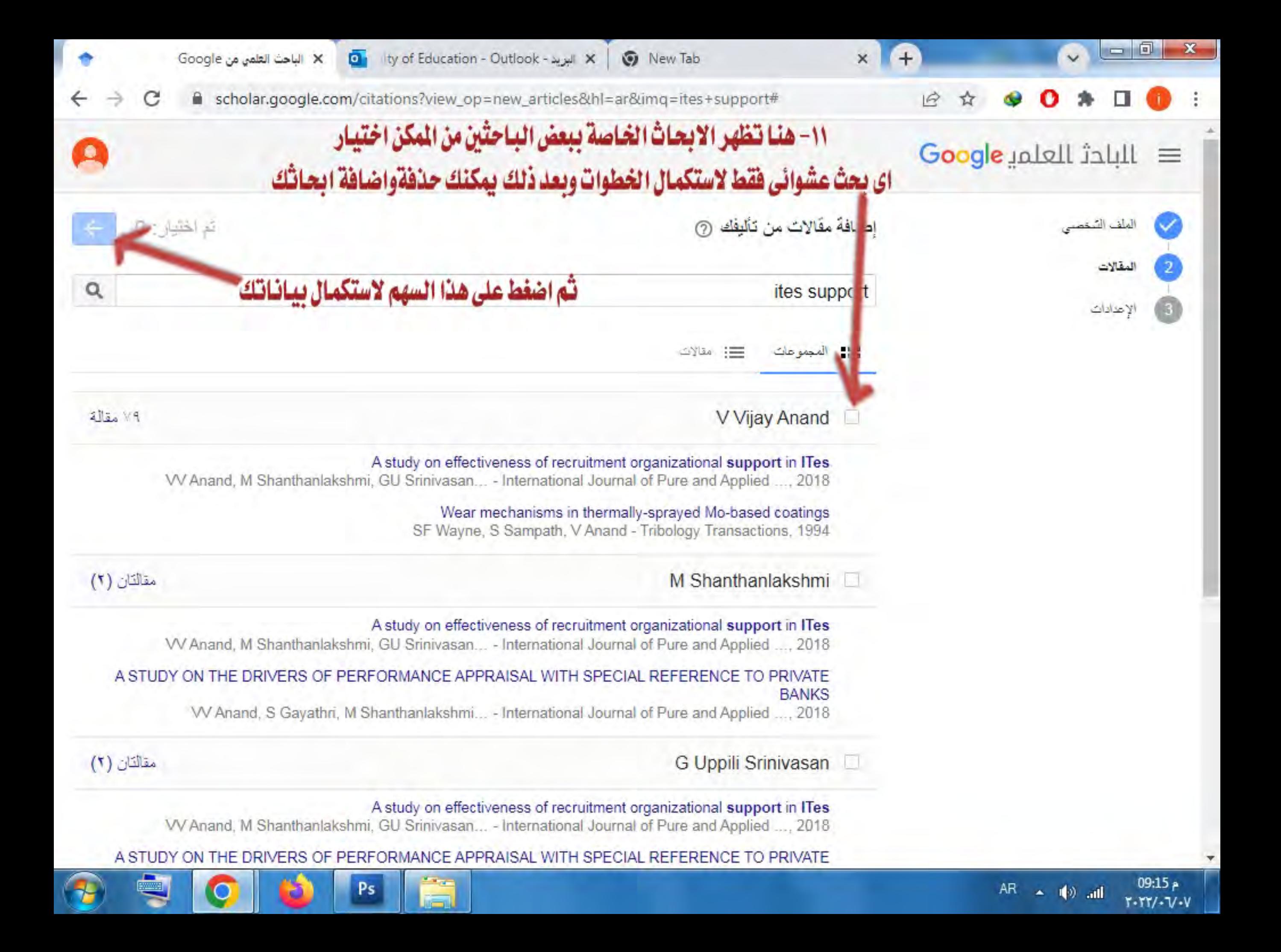

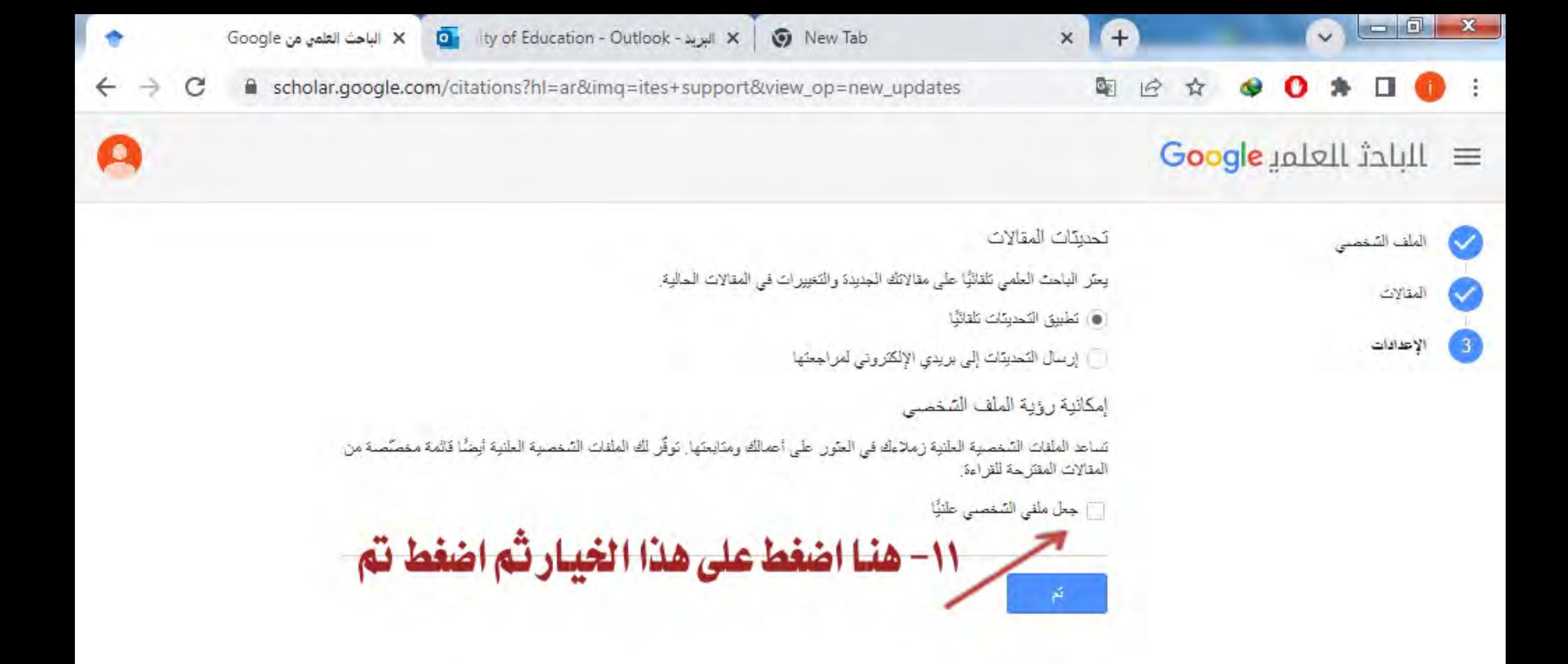

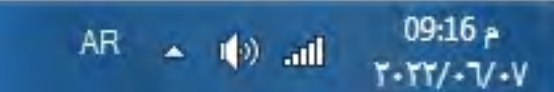

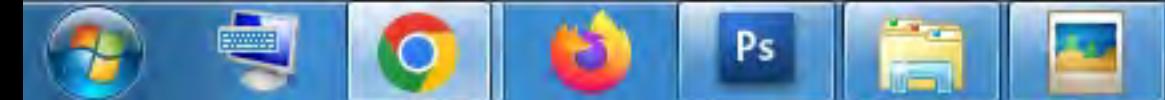

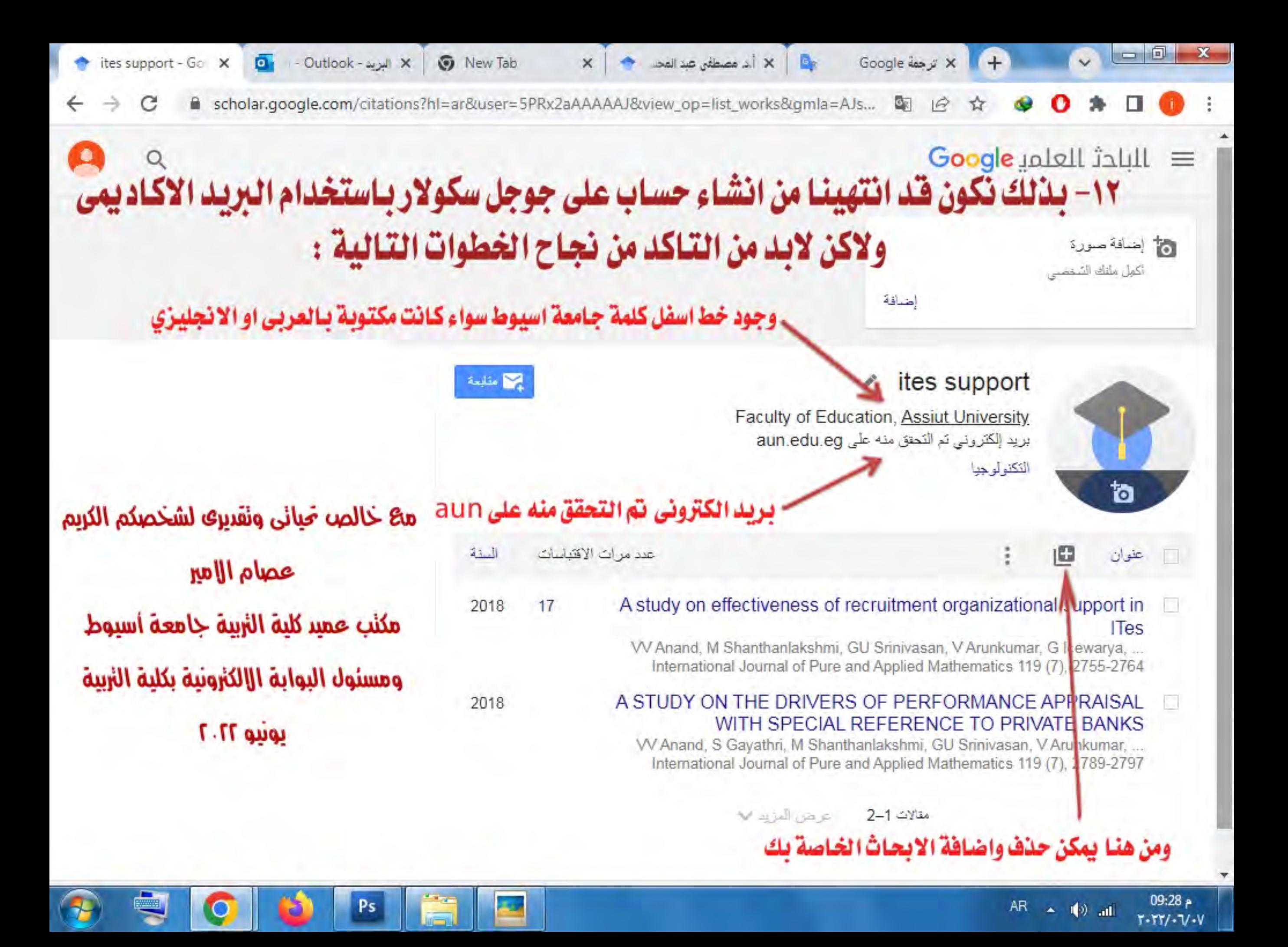